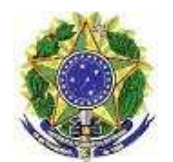

**TRIBUNAL REGIONAL FEDERAL DA 1ª REGIÃO PROGRAMA DE ASSISTÊNCIA AOS MAGISTRADOS E SERVIDORES TUTORIAL – PORTAL TISS** 

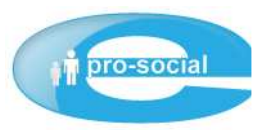

# TUTORIAL **PORTAL TISS**

**Homologação** 

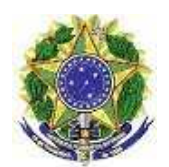

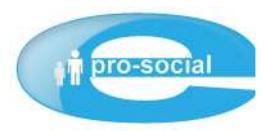

# Índice

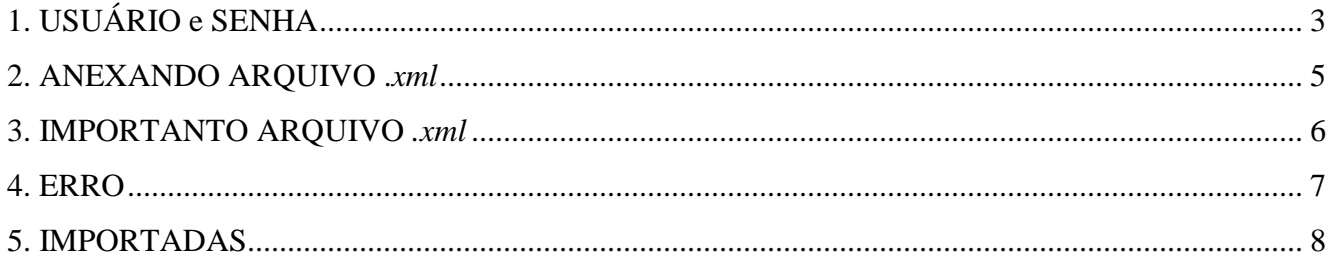

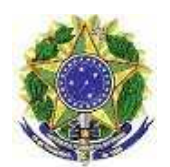

**TRIBUNAL REGIONAL FEDERAL DA 1ª REGIÃO PROGRAMA DE ASSISTÊNCIA AOS MAGISTRADOS E SERVIDORES TUTORIAL – PORTAL TISS** 

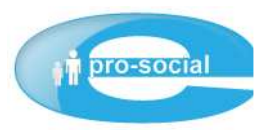

# **1. USUÁRIO e SENHA**

#### http://www.trf1.jus.br/TISS\_HOMOLOGACAO

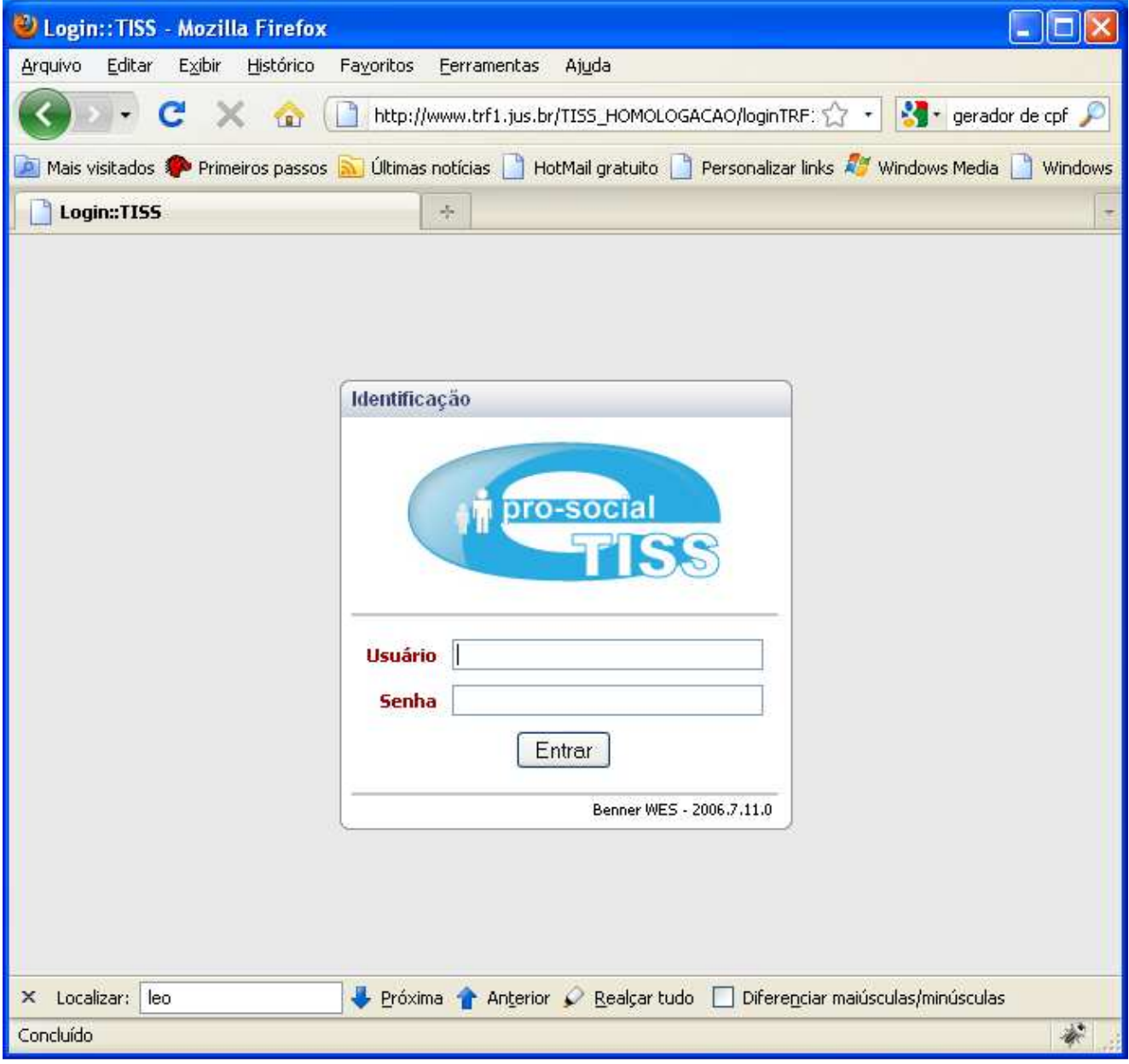

Toda rede credenciada possuirá acesso ao Portal e cada um deles possuirá um usuário e senha para acesso. Por padrão, o usuário corresponde ao CNPJ/CPF (somente números) cadastrado no sistema. A senha inicial será o próprio CNPJ/CPF do credenciado, que deverá ser trocada no primeiro acesso ao sistema.

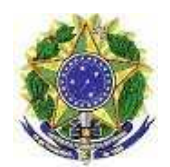

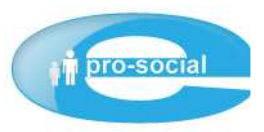

**Exemplo de USUÀRIO e SENHA do Portal TISS: Credenciado:** Hospital Geral **CNPJ/CPF:** 12345678/0001-01 **Usuário:** 12345678000101 (CNPJ/CPF somente números). **Senha:** 12345678000101 (deverá ser trocado no primeiro acesso).

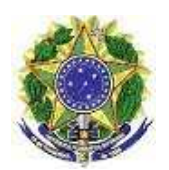

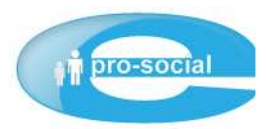

## **2. ANEXANDO ARQUIVO .xml**

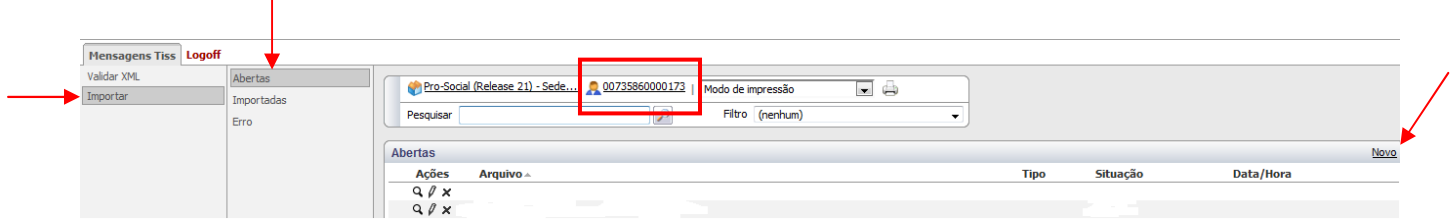

Ao autenticar-se aparecerá a tela acima com as seguintes informações:

#### **>> Importar >> Abertas >> Novo**

Ao clicar em "Novo" aparecerá à seguinte tela:

O arquivo .xml gerado deverá ser anexado clicando no ícone indicado abaixo (pasta apontada).

Ao anexar, clicar em **Salvar** ou Salvar/novo caso queira adicionar outro arquivo. Recomendável adicionar e importar 01 por vez, para acompanhar o processo com mais segurança.

Ao salvar aparecerá um novo botão: **"Importar"**, conforme tela abaixo.

No campo **Filial**, deverá ser apontado qual seccional o prestador quer entregar as contas.

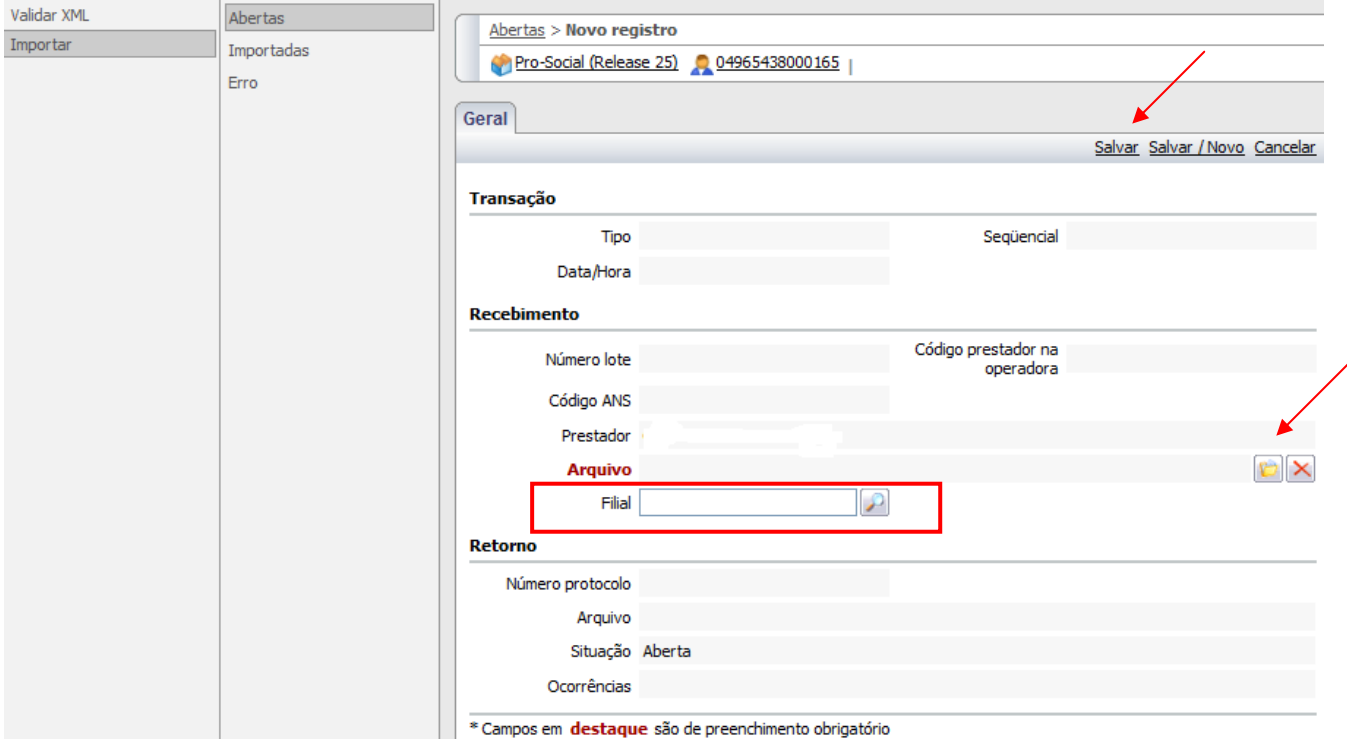

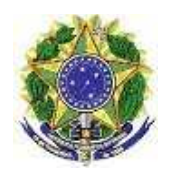

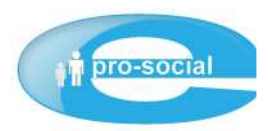

### **3. IMPORTANTO ARQUIVO .xml**

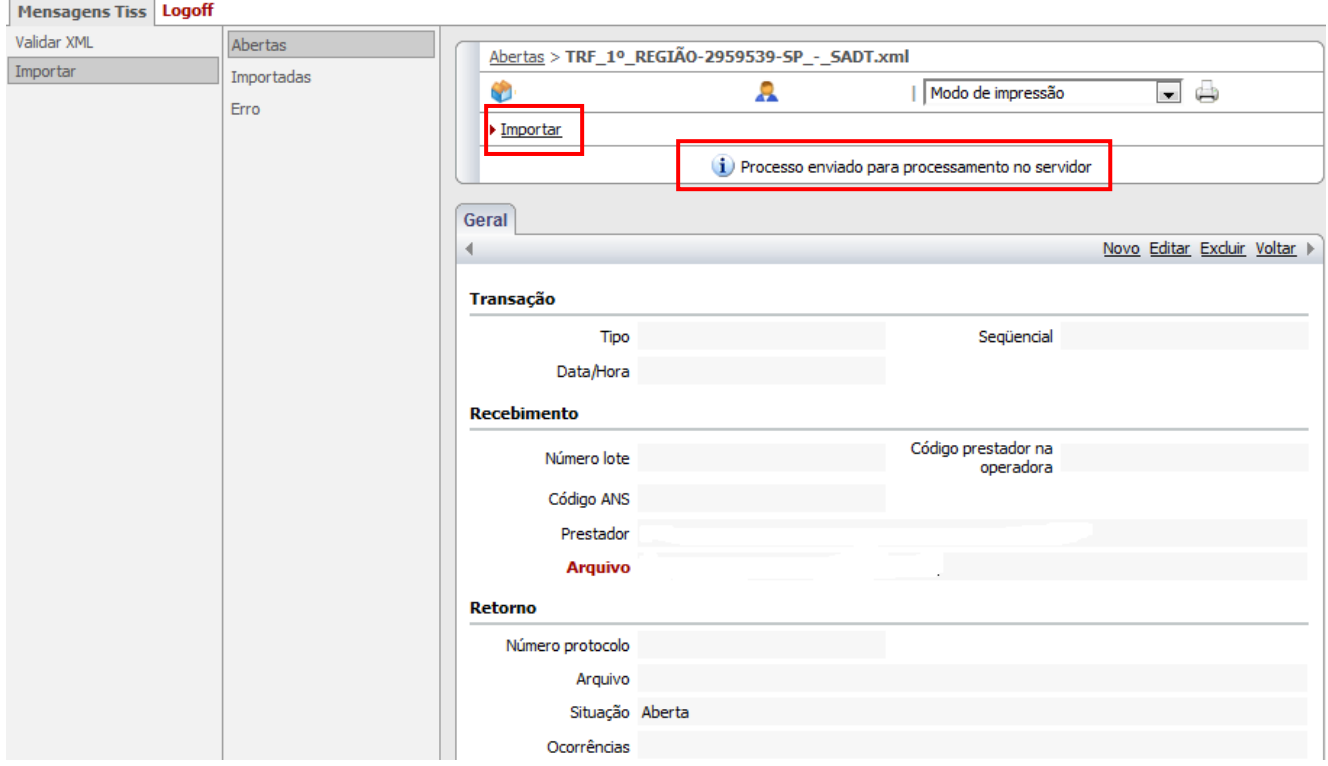

Ao importar aparecerá uma mensagem comunicando que o **"Processo foi enviado para processamento no servidor"**. Após o envio ao servidor, para realizar o acompanhamento do seu processamento em "Importadas" ou "Erro", sempre atualizando a página (**F5**).

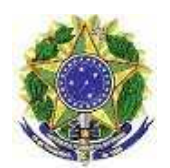

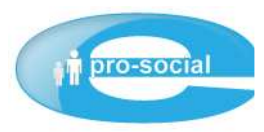

### **4. ERRO**

Caso ocorra algum erro no arquivo .xml enviado para o processamento no servidor, consultar

o erro ocorrido em "**Retorno"** e verificar as ocorrências, conforme tela abaixo:

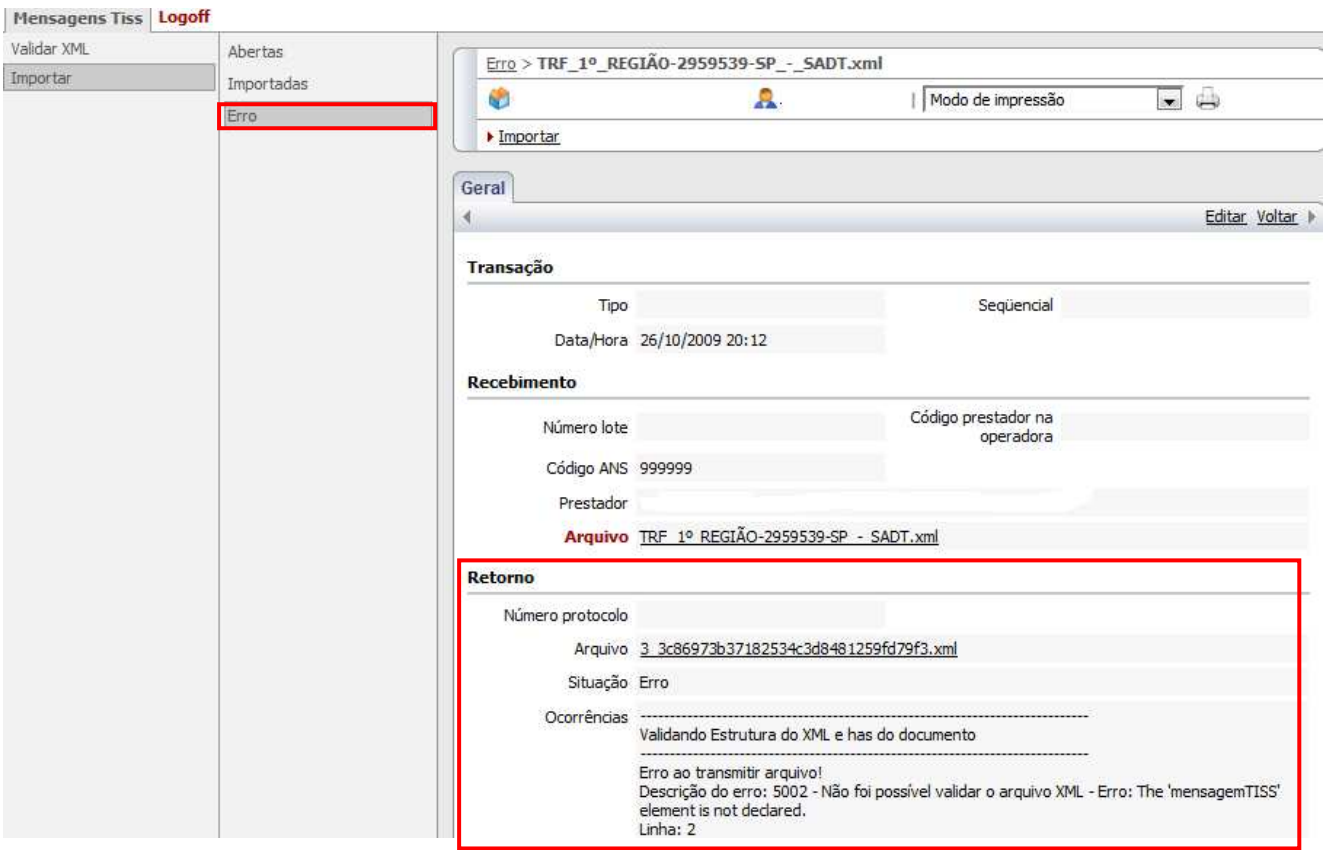

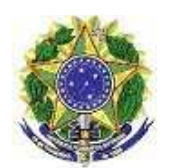

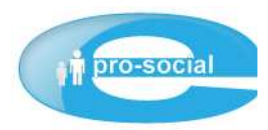

#### **5. IMPORTADAS**

Caso o arquivo .xml esteja estruturado conforme os padrões TISS e Operadora, este será importado para o sistema sem problemas, gerando, assim, o **Número do Lote** do arquivo importado, Código do Prestador na Operadora (CPF/CNPJ), **Número do protocolo** de retorno para o prestador, **Situação (Processado)**, seguido da sua ocorrência do processamento.

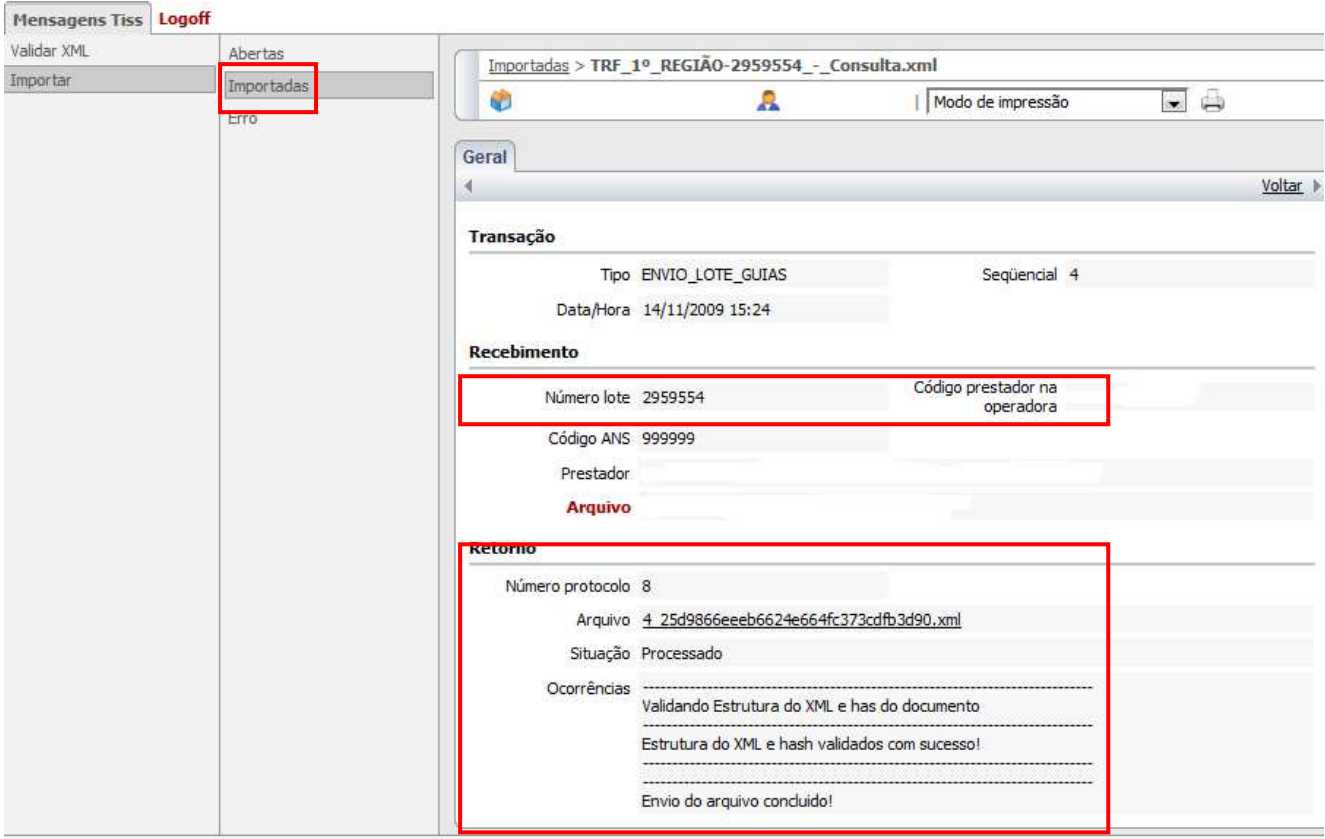

Após a conclusão do envio do arquivo, anexe na capa do lote das guias em papel o **Número do protocolo** gerado pelo sistema.